# Linux RedHat Certified Engineer (RHCE - EX294)

**Deploy Files to Managed Hosts** 

### **Copy Files to Remote Clients**

# echo somestuff > /home/iafzal/some.cfg
# vim copy.yml

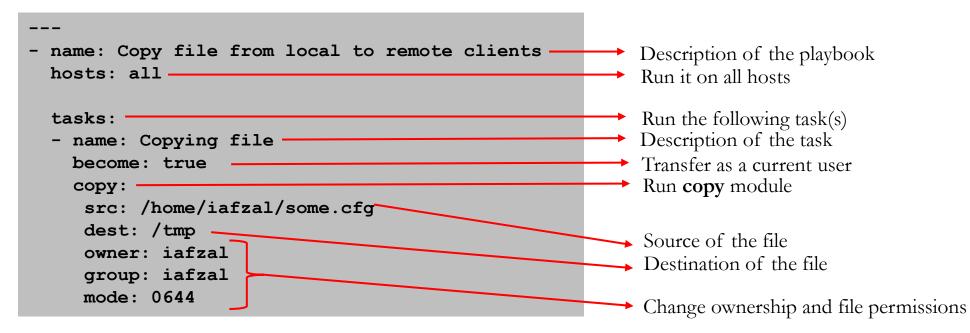

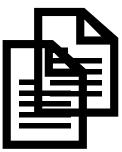

By: Imran Afzal www.utclisolutions.com

## **Change File Permissions**

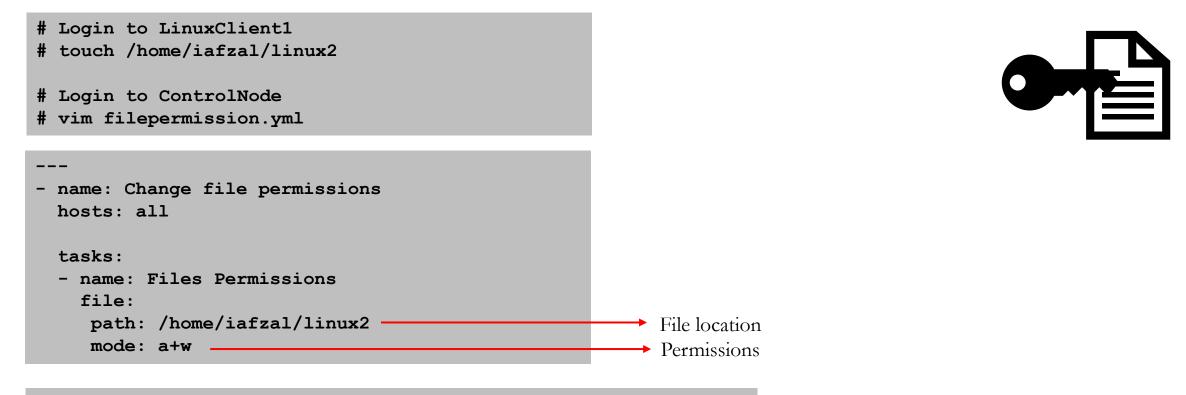

Run the playbook **filepermission.yml** 

• Ansible modules and options https://docs.ansible.com/ansible/2.5/modules/

By: Imran Afzal www.utclisolutions.com

#### **Check File or Directory Status**

# Login to ControlNode
# vim checkFS.yml

| <br>- name: File status module<br>hosts: localhost                                                             |                                                                                                    |
|----------------------------------------------------------------------------------------------------|----------------------------------------------------------------------------------------------------|
| <pre>tasks:<br/>- name: Check file status and attributes<br/>stat:<br/>path: /etc/hosts<br/>register: fs</pre> | <ul> <li>stat module</li> <li>File path/location</li> <li>Register or output to fs container</li> </ul> |
| <pre>- name: Show result   debug:     msg: File attributes {{ fs }}</pre>                                      | <ul> <li>debug module to print</li> <li>Print what is inside of fs container</li> </ul>                 |

Run the playbook **# anisble-playbook checkFS.yml** 

By: Imran Afzal www.utclisolutions.com

#### Create Dir/File and Remove File

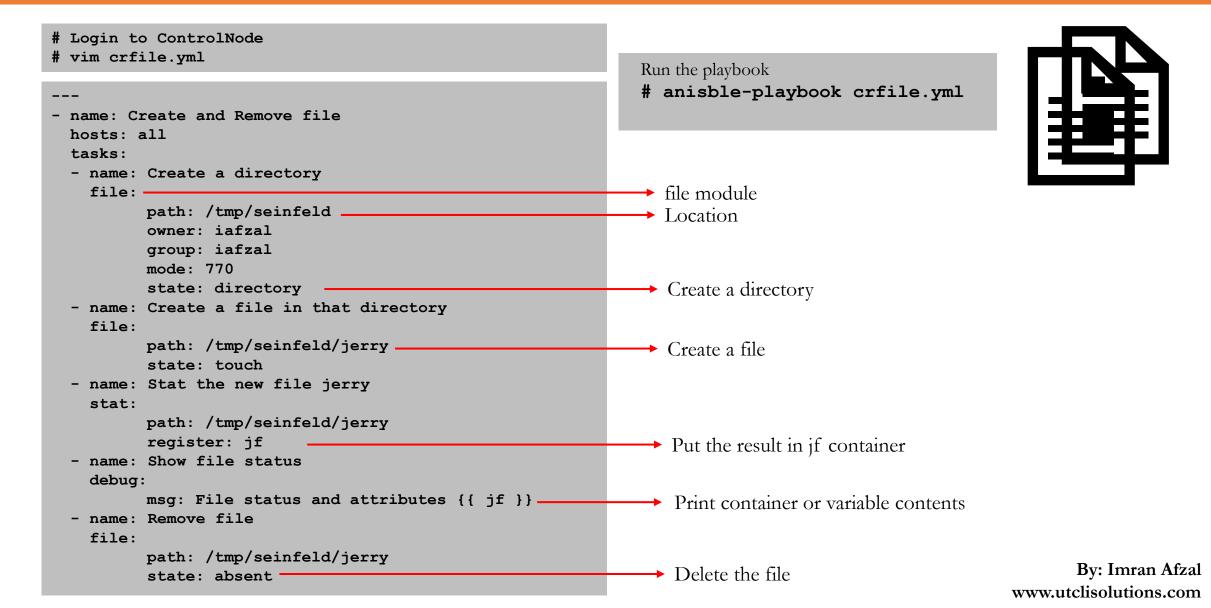

#### Create a File and Add Text

# Login to ControlNode
# vim addtext.yml

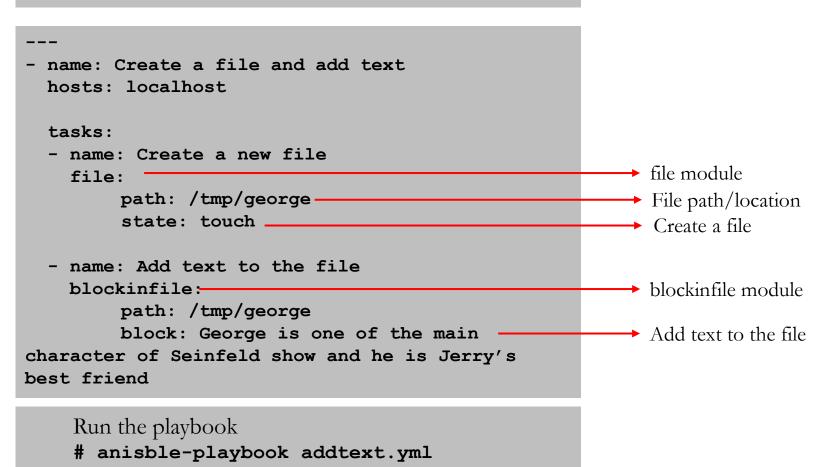

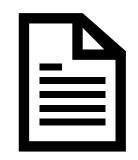

By: Imran Afzal www.utclisolutions.com